## **Eine E-Mail schreiben**

Der IServ stellt Ihnen (und den Schülerinnen und Schülern) eine vollwertige schulbezogene E-Mailadresse zur Verfügung. Diese besteht aus Ihrem Nutzernamen und der Internetadresse Ihres IServs.

## Beispiel: **fuerchtegott.hessler@medienzentrum-clp.eu**

Diese Adresse ist von außen erreichbar, z.B. auch für Eltern.

In der IServ-Oberfläche finden Sie links oben ein Menu. In diesem Menu können Sie **Module** des IServ aufrufen. Module sind Funktionen des IServ. Klicken Sie dort auf den Punkt "E-Mail".

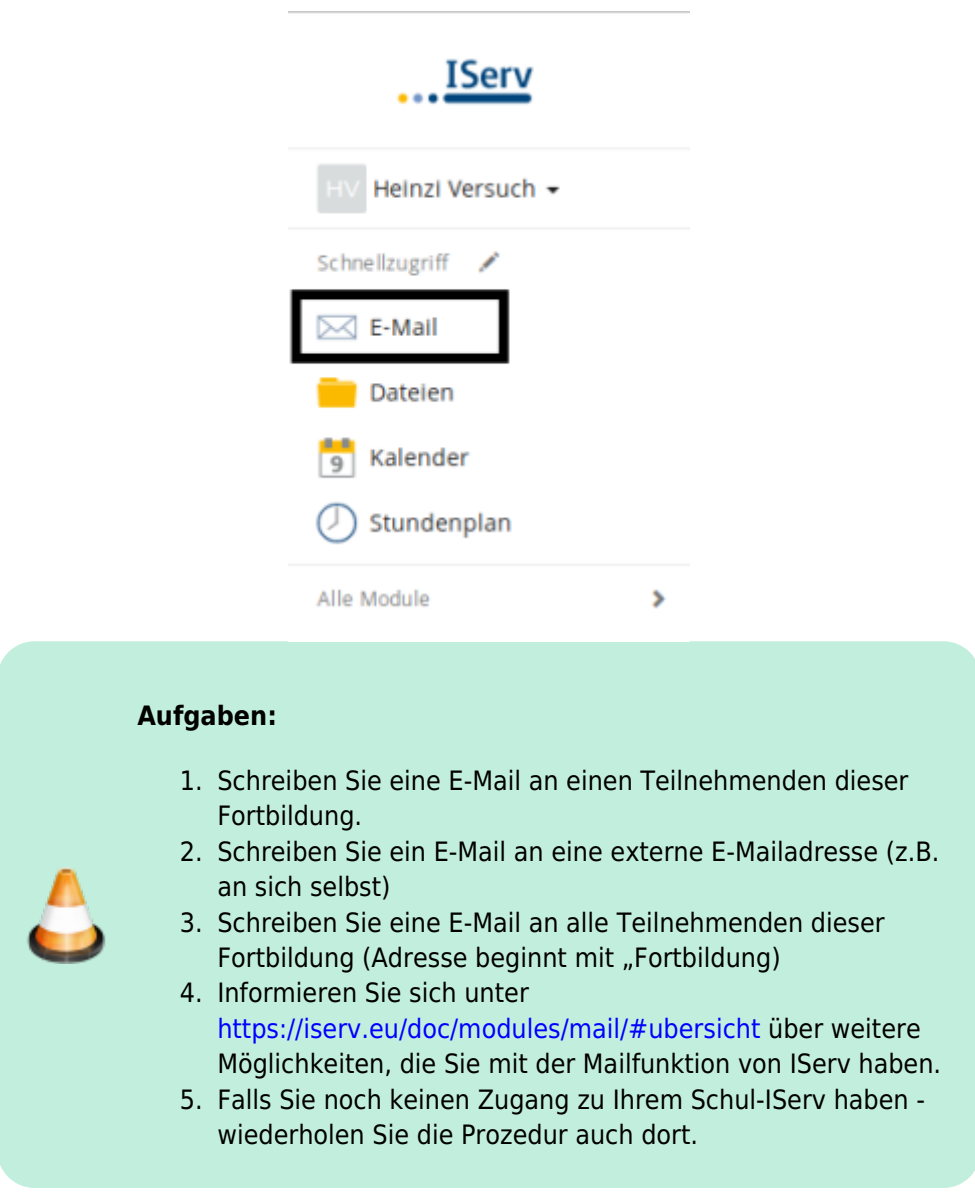

From: <https://wiki.mzclp.de/>- **Fortbildungswiki des Medienzentrums Cloppenburg**

Permanent link: **<https://wiki.mzclp.de/doku.php?id=iserv:ersteemails&rev=1572096046>**

Last update: **2019/10/26 15:20**

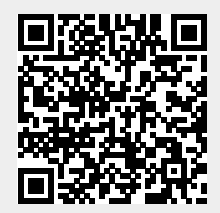